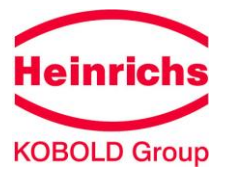

# **Bedienungsanleitung für den elektronischen Messwertumformer ES-PPA mit Profibus-PA-Schnittstelle**

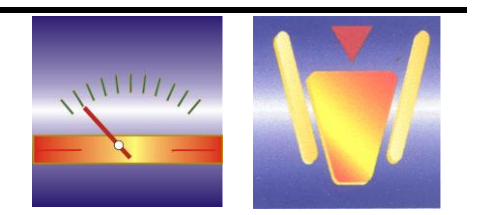

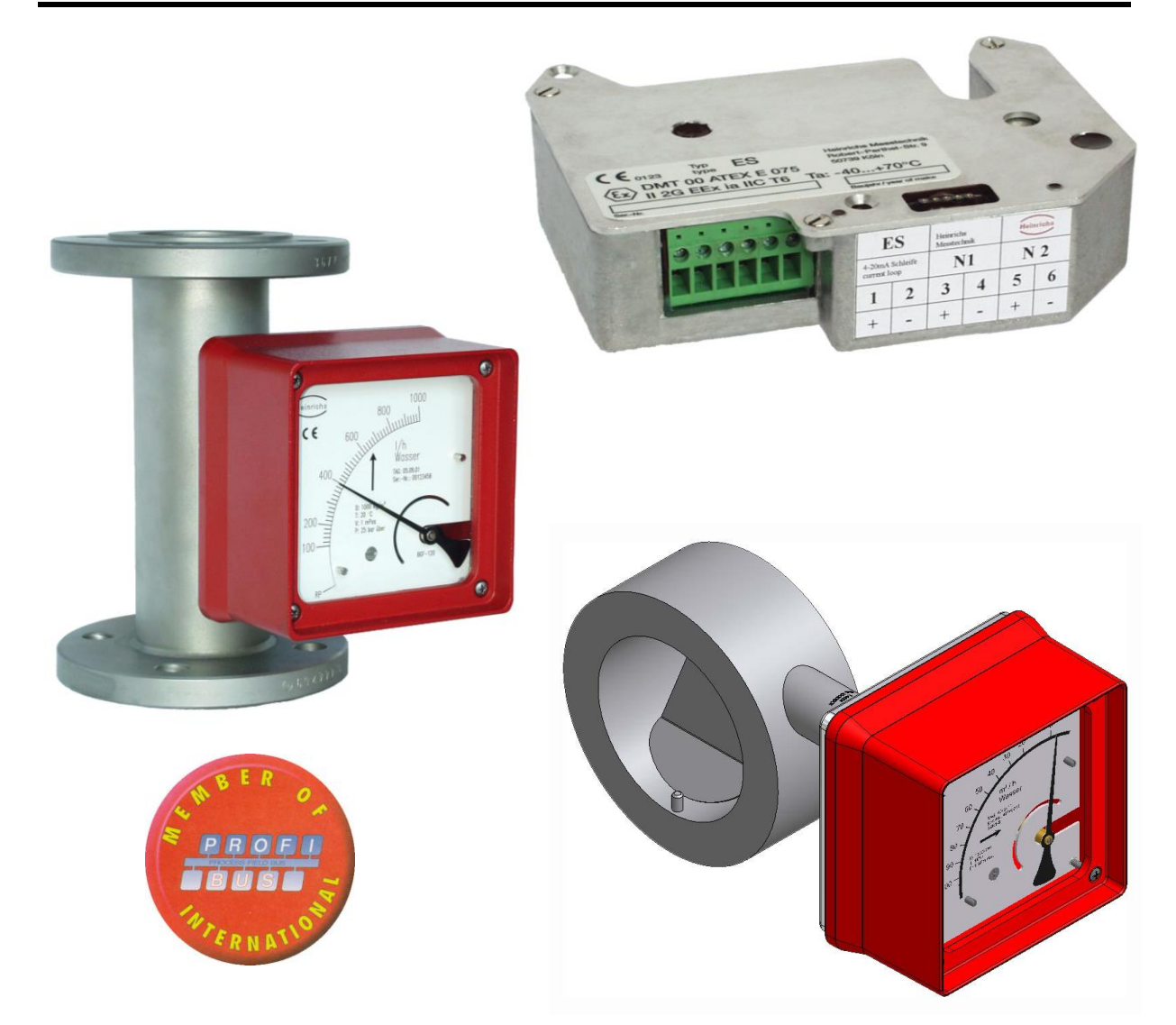

**Diese Bedienungsanleitung ist eine Ergänzung zu den Beschreibungen von BGN/ES, BGF/ES, TSK/ES, BA/ES und DWF/ES**

Heinrichs Messtechnik GmbH Robert-Perthel-Str. 9 D 50739 Köln Telefon +49 (221) 49708 - 0<br>Fax +49 (221) 49708 - 17 Fax +49 (221) 49708 - 178 Internet : http://www.heinrichs.eu e-mail : info@heinrichs.eu

ES-PPA\_BA\_01-3\_de Rev.-Nr. 1.3

# Inhaltsverzeichnis

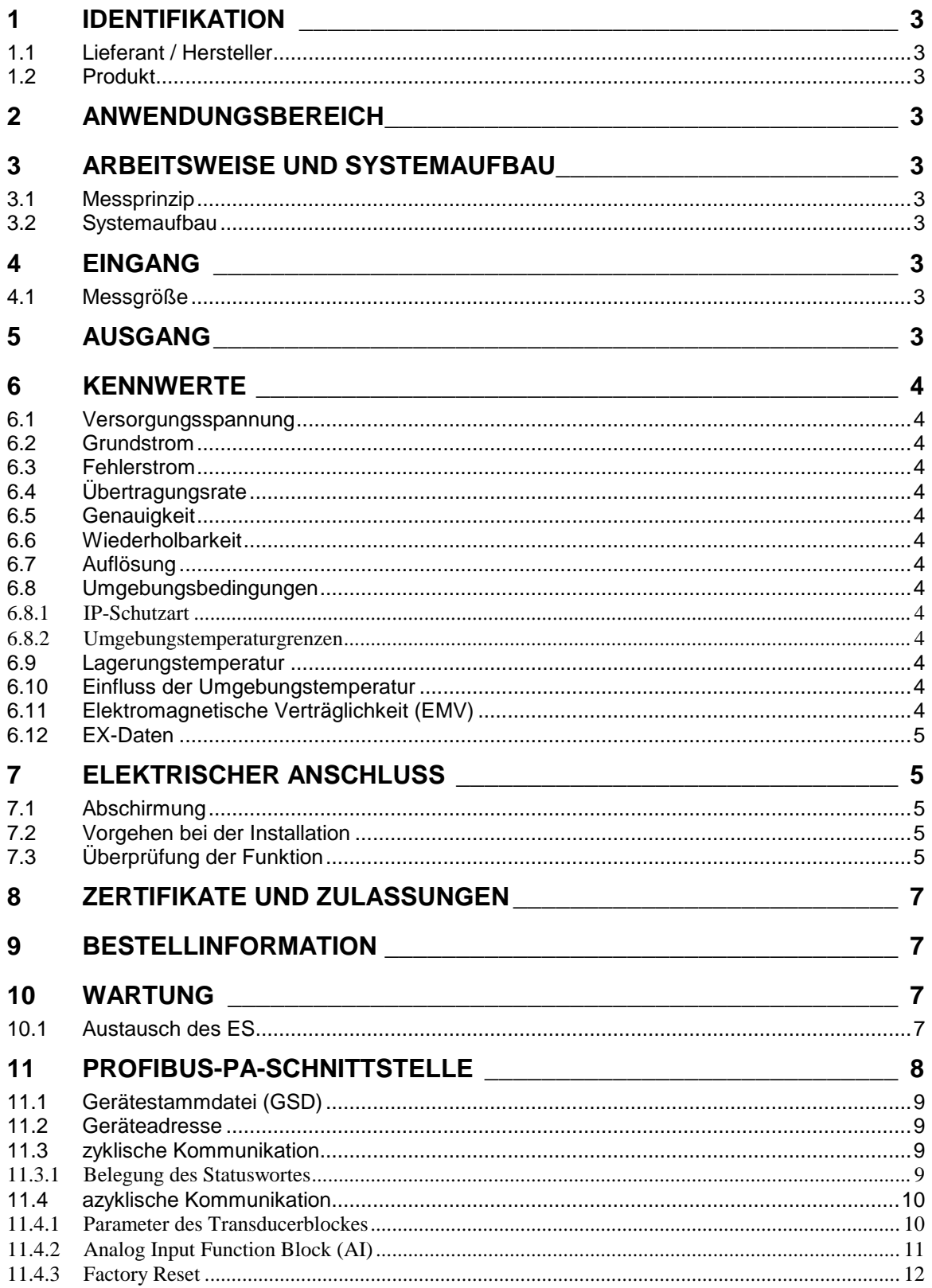

# **1 Identifikation**

#### **1.1 Lieferant / Hersteller**

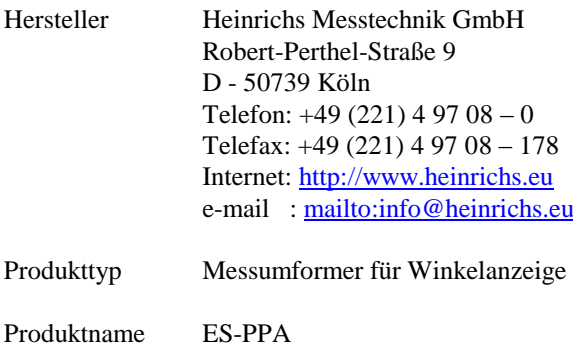

Versions-Nr. 1.3 vom 17.05.2011

#### **1.2 Produkt**

Profibus-PA-Transmitter Typ "ES-PPA" zur Umsetzung der Zeigerstellung in einen Durchflussmesswert bzw. einen Füllstandsmesswert oder Dichtemesswert.

# **2 Anwendungsbereich**

Der Messumformer ES-PPA wird in Durchflussmessgeräten der Baureihen BGN, BGF, TSK sowie in Füllstandsmessgeräten Typ BA eingesetzt. Der Messumformer ES-PPA ist vorgesehen für den Einbau in ein Gehäuse, das mindestens über die IP-Schutzart IP20 verfügt.

# **3 Arbeitsweise und Systemaufbau**

#### **3.1 Messprinzip**

Die Stellung des Schwebekörpers wird mittels eines Magnetsystems auf die Zeigerachse übertragen. Der Messumformer ES-PPA misst das Feld eines auf die Zeigerachse aufgebrachten Magneten (Sensorsignale A, B) und erzeugt daraus einen digitalen Messwert. Die in der Regel nicht lineare Skala wird dabei mit maximal 16 Stützpunkten approximiert.

Das Erdmagnetfeld und nicht zu große homogene Fremdfelder werden durch die angewandte Differenzmessung weitgehend kompensiert.

#### **3.2 Systemaufbau**

Ein zur Aufnahme eines ES-Messumformers vorbereitetes Anzeigeteil besteht aus Grundplatte, spezieller Lagereinheit mit Zeiger und darauf aufgebrachtem Magneten sowie Stehbolzen für die Montage des ES.

# **4 Eingang**

# **4.1 Messgröße**

Durchfluss, alternativ Füllstand oder Dichte

# **5 Ausgang**

Profibus-PA-Schnittstelle zur digitalen Ausgabe des Messwertes

# **6 Kennwerte**

### **6.1 Versorgungsspannung**

9V...25V zwischen Klemmen 7 und 8 Einfluss der Versorgungsspannung: < 0,1 % v. M.

# **6.2 Grundstrom**

 $< 16, 5$  mA

# **6.3 Fehlerstrom**

 $< 18$  mA

# **6.4 Übertragungsrate**

31,25 kBaud

# **6.5 Genauigkeit**

 $\langle +/0.2\% \text{ v. E. in den Stützpunkten} \rangle$ 

#### **6.6 Wiederholbarkeit**

typ.  $< 0.1\%$  v. E.

# **6.7 Auflösung**

typ. 0.05% v. E.

#### **6.8 Umgebungsbedingungen**

Magnetische Fremdfelder ( z.B. durch benachbarte Armaturen) müssen vermieden werden.

#### **6.8.1 IP-Schutzart**

Der ES muss in ein Gehäuse, das mindestens über die Schutzart IP20 verfügt, eingebaut werden.

#### **6.8.2 Umgebungstemperaturgrenzen**

 $-20$  °C bis + 70 °C

Es ist sicherzustellen, dass die Temperatur im Anzeigeteil bedingt durch Umgebungseinflüsse wie z.B. heißes Medium, Sonneneinstrahlung oder Beheizung des Messrohres einen Wert von +70°C nicht überschreitet. Gegebenenfalls muss bei hoher Messstofftemperatur ein vorgezogenes Anzeigeteil verwendet werden. Bitte hierzu auch die Tabellen des Abschnittes "Messstofftemperaturgrenze" der Gerätebeschreibung zur Armatur beachten.

#### **6.9 Lagerungstemperatur**

 $-40^{\circ}$ C bis  $+70^{\circ}$ C

# **6.10 Einfluss der Umgebungstemperatur**

 $\lt$  +-0.5% v.E/10°K:

#### **6.11 Elektromagnetische Verträglichkeit (EMV)**

EN61000-6-2: 1999 Störfestigkeit Industriebereich (immunity) EN50081-1 Störaussendung Wohnbereich (emission) EN55011: 1998+A1:1999 Gruppe 1, Klasse B (Grenzwerte und Messverfahren) Zur Einhaltung der EMV ist die Verwendung eines geschirmten Kabels (Typ A, siehe Profibus-PA Inbetriebnahmeleitfaden) erforderlich.

# **6.12 EX-Daten**

EG Baumusterprüfbescheinigung DMT 00 ATEX E075

**Zündschutzart**: Ex ia IIC T6

Profibus-PA-Kommunikationsstromkreis ( Klemmen 7 und 8 ) zum Betrieb als Feldgerät an einem eigensicheren Feldbussystem nach FISCO (IEC 60079-27)

oder zum Anschluss an eigensichere Stromkreise die nicht dem FISCO-Modell entsprechen.

Höchstwerte:

 $U_i = 32 V$  $I_i = 280$  mA  $P_i = 2W$  $C_i < 5nF$  $L_i < 10 \mu H$ 

Der höchstzulässige Umgebungstemperaturbereich beträgt -40 °C bis +70 °C.

# **7 Elektrischer Anschluss**

#### **7.1 Abschirmung**

Der Schirm muss beidseitig aufgelegt werden [\(Bild 1\)](#page-5-0). Dabei muss beachtet werden, dass bei beidseitigem Auflegen des Schirmes ein den Explosionsschutz-Richtlinien entsprechender Potentialausgleich vorzusehen ist. Am Gerät wird der Schirm in der speziellen EMV-Kabelverschraubung aufgelegt [\(Bild 2\)](#page-5-1).

#### **7.2 Vorgehen bei der Installation**

#### Haube entfernen.

Anschluss von Signalleitungen und Abschirmung. Die äußere Abschirmung ( Geflecht ) wird in der Kabelverschraubung aufgelegt. Der Anschluss der Signaladern erfolgt an den gekennzeichneten Klemmen 7 und 8. Die Polarität muss dabei nicht beachtet werden. Die ungekennzeichneten Klemmen haben keine elektrische Funktion. [\(Bild 3\)](#page-5-2)

Haube wieder montieren

# **7.3 Überprüfung der Funktion**

Der Messwert kann kurze Zeit nach dem Einschalten der Versorgungsspannung ausgelesen werden. Bedingt durch den Einfluss des Schwimmermagneten gibt der Messumformer ES nur dann den richtigen Messwert aus, wenn die Zeigerstellung durch Verschieben des Schwimmers hervorgerufen wird. Das Drehen des Zeigers führt zu abweichenden Werten, erlaubt aber eine tendenzielle Überprüfung.

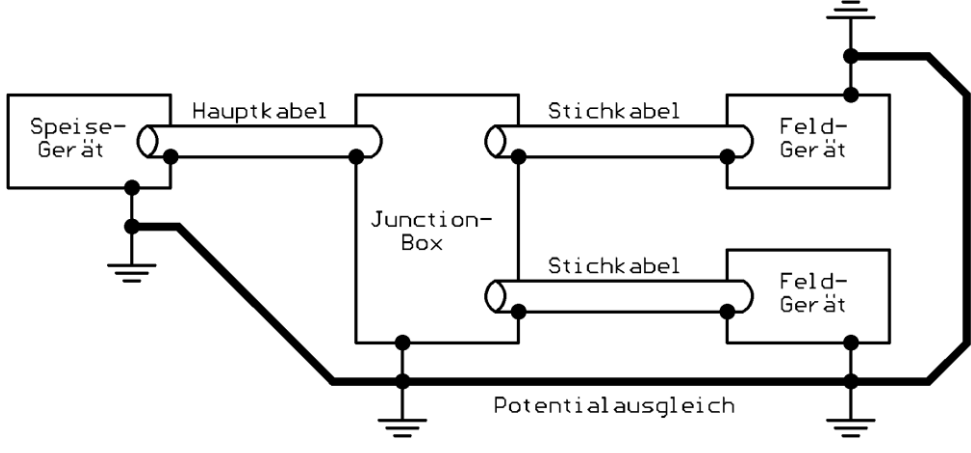

<span id="page-5-0"></span>Bild 1: Kombination von Schirmung und Erdung ( Quelle: PNO Profibus-PA Inbetriebnahmeleitfaden Ausgabe 1.1, 9.1996 )

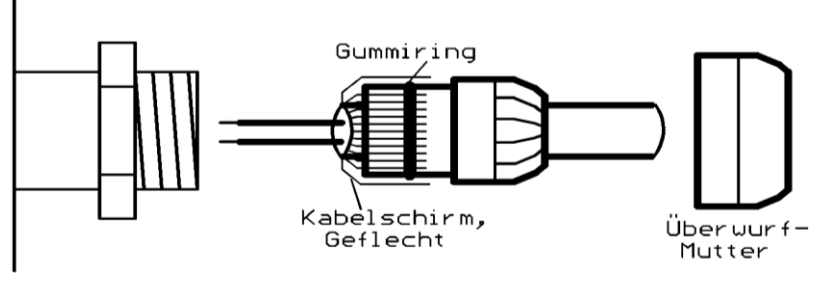

Bild 2: Auflegen des Kabelschirmes in der Kabelverschraubung

<span id="page-5-1"></span>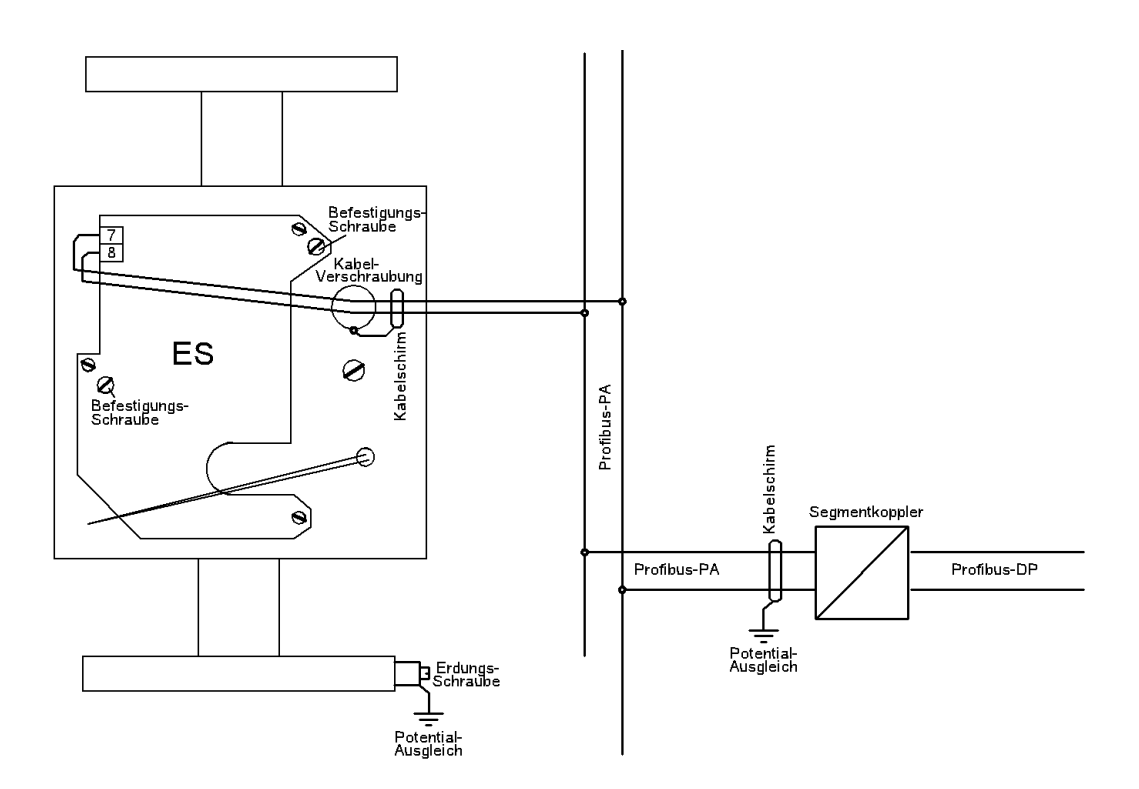

<span id="page-5-2"></span>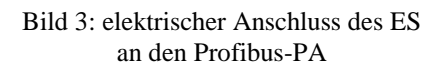

# **8 Zertifikate und Zulassungen**

- EX: EG Baumusterprüfbescheinigung DMT 00 ATEX E075
- CE: Der Messumformer ES-PPA entspricht den EG-Richtlinien 94/9/EG (Explosionsschutz) und 89/336/EWG (elektromagnetische Verträglichkeit) einschließlich aller bis heute (17.05.2011) veröffentlichten Änderungen bzw. Nachträge. Die Übereinstimmung mit dem geprüften Baumuster wird bestätigt durch das Anbringen des CE-Zeichens.

# **9 Bestellinformation**

Der ES wird nur in Verbindung mit einer Armatur oder als Ersatzteil geliefert. Bei der Bestellung als Ersatzteil bitte die Seriennummer der Armatur angeben.

# **10 Wartung**

Der ES ist wartungsfrei. Bei einer Fehlfunktion ist der ES austauschbar. Eine Fehlfunktion liegt z.B. vor, wenn der vom Gerät gelieferte Messwert grob von dem erwarteten Wert abweicht (Abweichung lässt sich durch z.B. Temperaturdrift nicht erklären). Wenn berechtigte Zweifel an der Funktion des Gerätes vorliegen, muss das Gerät zurück zum Hersteller. Das Gerät ist nicht vom Anwender zu reparieren.

#### **10.1 Austausch des ES**

Soll ein Messumformer ES ausgetauscht werden, so übernimmt der neue Messumformer alle im Profil abgebildeten Parameter des alten durch das Einspielen des archivierten Datensatzes über den Bus. Zur Übergabe der Kennlinie wird jedoch ein spezielles Werkzeug benötigt.

Daher wird ein als Ersatzteil gelieferter ES in der Regel vor der Auslieferung herstellerseitig mit der Kennlinie des auszutauschenden Gerätes parametriert. Dazu ist zwingend die Kommissionsnummer/ Seriennummer der Armatur anzugeben.

#### **Vorgehen beim Austausch**

- Gerät vom Bus trennen,  $\bullet$
- Haube abnehmen Signaladern abklemmen,  $\bullet$
- Skala entfernen, (eine Schraube in der Mitte der Skala in Höhe der Zeigerachse)
	- ES entfernen, (zwei Senkkopfschrauben M4 )
- neuen ES einsetzen und Signaladern wieder anklemmen,
- Skala und Haube wieder montieren.

# **11 Profibus-PA-Schnittstelle**

Die für die Konfigurierung des Gerätes in der Anlage wichtigen Parameter werden bei Profibus-PA in Funktionsgruppen aufgeteilt. Auf diese Parameter kann nur azyklisch zugegriffen werden.

Die Funktion und die Belegung dieser Blöcke wurde im "Profil für Prozesskontrollgeräte Rev. 3.0" von der PNO festgelegt.

Der ES-PPA verwendet ausschließlich nur das Profil 3.0 für Schwebekörper-Durchflussmessgeräte ("Area flowmeter")!

Im "Physical Block" stehen Informationen über das Gerät (Art, Profil, Hersteller...) sowie die Diagnosedaten ( siehe 3.1, 3.2 ).

Im "Transducerblock" sind aufnehmerspezifische Parameter hinterlegt (Schleichmenge, Nullpunkt usw.), sowie der Messwert (Durchfluss, Füllstand bei BA).

Im "Analog Input Functionblock" stehen die Parameter zur Formung des Ausgangswertes (Grenzwerte, Messbereich, Zeitkonstante...). Auf den Ausgangswert dieses Blockes (OUT) kann auch zyklisch zugegriffen werden. [\(Bild 4\)](#page-7-0)

Der ES-PPA verfügt nicht über einen *Totalizer Function Block.*

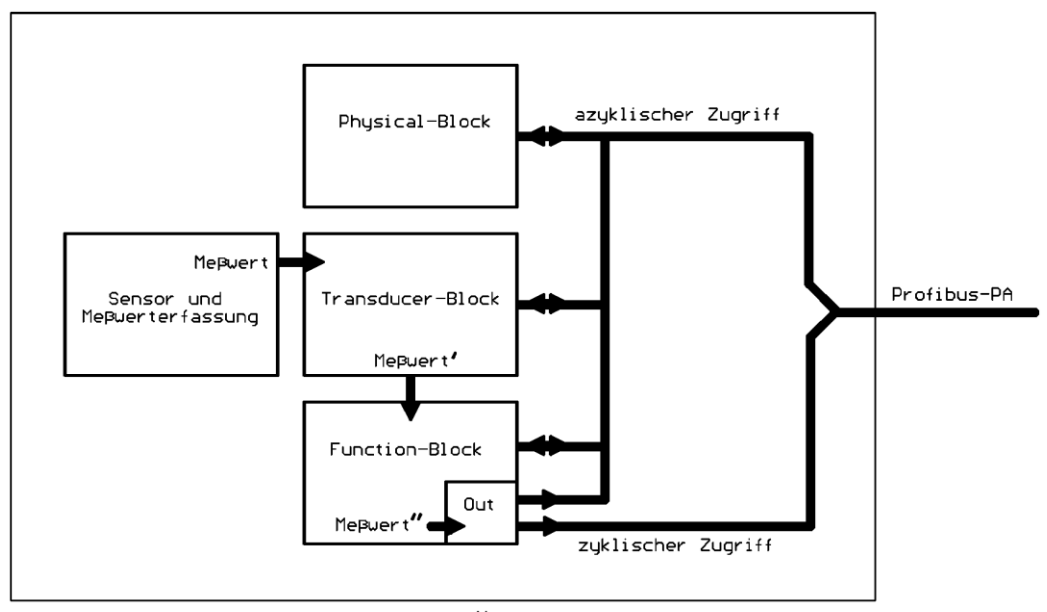

<span id="page-7-0"></span>Feldger ät Bild 4: Blockmodell des ES mit Profibus-PA

#### **11.1 Gerätestammdatei (GSD)**

Diese Datei wird jedem Gerät auf Datenträger (Diskette oder CD) beigefügt oder kann bei der PNO abgerufen werden:

<http://www.profibus.com/pall/applications/products/00074/pa139700.gsd>

und enthält Informationen für den Master (z.B. die Baudrate der Übertragung, Antwortzeiten...). Diese Datei wird bei der Integration des Gerätes in das Profibus-PA- Netz benötigt und wird in das von der SPS-Software vorgesehene Unterverzeichnis kopiert.

Name der Datei: **PA139700.gsd**

für Transmitter mit 1 Analog Input Function Block ohne Totalizer Function Block.

In vielen Leitsystemen sind die Profil-GSD-Dateien bereits angelegt (z.B. PCS7). Um Mehrfachinstallationen zu vermeiden, sollte in diesem Fall nur die vom Leitsystem zur Verfügung gestellte Datei verwendet werden. Der ES-PPA verwendet *keine herstellerspezifische GSD.*

Wenn eine GSD-Datei mit Gerätebild benötigt wird, so kann die GSD-Datei "YPHM9700.gsd" zusammen mit dem Bild "BGN04.bmp" von unserer Homepage [http://www.heinrichs.eu](http://www.heinrichs.eu/) heruntergeladen werden.

Wird der SK2 von Pepperl&Fuchs verwendet, so muss die modifizierte GSD-Datei "YP009700.gsd" verwendet werden.

#### **11.2 Geräteadresse**

Diese dient zur Auswahl des Gerätes in der Anlage. Die Geräteadresse darf nur einmal vergeben werden. Geräte mit gleicher Adresse kollidieren bei Buszugriffen! Die Geräteadresse kann nur über den Bus eingestellt werden.

Bei Auslieferung hat jedes Gerät die voreingestellte Adresse 126. Vor Inbetriebnahme der Anlage muss für jedes neu hinzugekommene Gerät eine noch nicht vergebene Adresse (< 126) eingestellt werden.

#### **11.3 zyklische Kommunikation**

Der Master kann den Messwert "Out" zyklisch aus dem ES auslesen. Der Messwert wird als 32-Bit Fließkommazahl nach IEEE-754 abgebildet, der zugehörige Status als 8-Bit-Wort. Die Einheit des Messwertes ist wählbar (siehe azyklische Kommunikation/ Messwerteinheit), wird im zyklischen Verkehr jedoch nicht übertragen.

#### **11.3.1 Belegung des Statuswortes**

Die Bedeutung der Statusmeldungen wurde von der PNO festgelegt. Das Gerät meldet folgende Zustände:

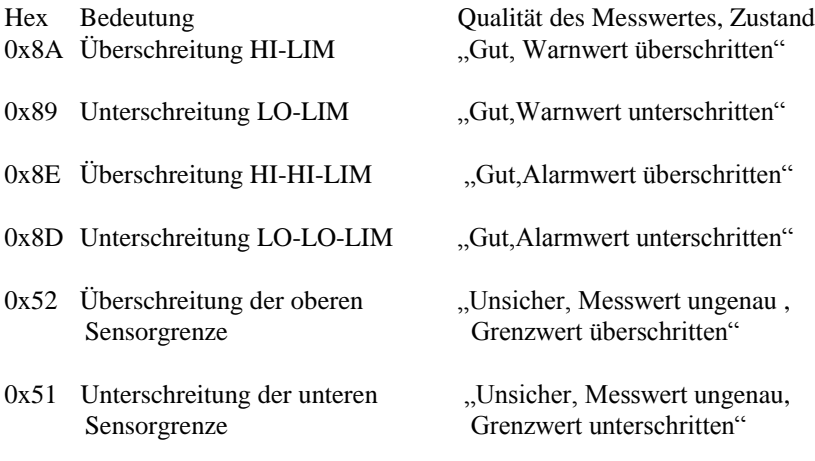

# **11.4 azyklische Kommunikation**

#### **11.4.1 Parameter des Transducerblockes**

# **zum Berechnen des Messwertes:**

Kommando "**Nullpunkt setzen** !" ( 1=ausführen, 0=nichts )

Dieses Kommando veranlasst den ES-PPA, den Nullpunkt zu kalibrieren. Der Nullpunkt kann auch manuell verschoben werden: Der Parameter "**Nullpunkt**" wird in der Einheit von Durchfluss/ Füllstand/Dichte eingestellt und wird ständig vom unkorrigierten Messwert subtrahiert. Nach dem Kommando "Nullpunkt setzen!" wird dieser Parameter zu Null gesetzt.

**Kalibrierfaktor:** Der Messwert wird mit dem Kalibrierfaktor multipliziert. Bei Auslieferung beträgt dieser Faktor 1. Berechnet wird nach folgender Formel:

Durchfluss = (unkorr.Durchfluss-Nullpunkt)\*Kalibrierfaktor (Füllstand entsprechend)

**Schleichmenge:** Die Schleichmenge wird in der Einheit des Durchflusses vorgegeben. In Füllstands-/Dichte-

Applikationen sollte dieser Parameter zu Null gesetzt werden. Bei Unterschreiten der Schleichmenge wird der Durchfluss Null gesetzt. Die Hysterese beträgt 3% und wirkt einseitig. Bei Füllstandsmessung ist die Schleichmenge üblicherweise 0.

# **Durchflussrichtung:**

Dem Durchfluss kann ein Vorzeichen vorgegeben werden. Wird ein negatives Vorzeichen gewählt, so wird der Rückfluss zum Vorfluss.

# **Informationen:**

**Gerätemodus:** Der ES misst unidirektional ( nur Vorfluss ).

**Nennweite:** Dieser Parameter kann über den Bus verstellt werden. Bei Auslieferung wird die Nennweite werksseitig eingestellt.

Die **obere und untere Sensorgrenze** geben den Durchfluss-/Füllstands-Bereich an, in dem das Gerät betrieben werden darf. Einheit ist die des Durchflusses/Füllstands. Das Überschreiten dieser Grenzen führt zu einem Alarm.

Der **Messwert** für den Durchfluss/ Füllstand kann aus dem Transducerblock azyklisch gelesen werden. Folgende Einheiten können gewählt werden: **Messwerteinheiten:** m3/h,m3/min,m3/s; l/h, l/min, l/s;

 USgal/h, USgal/min, USgal/s; IMPgal/h, IMPgal/min, IMPgal/s;  $(kg/h, t/h, g/h;$ cm, kg/m3)

#### **11.4.2 Analog Input Function Block (AI)**

#### **Filterzeitkonstante:**

0..60 Sekunden, dient zur Dämpfung des Messwertes. Die Dämpfung erfolgt bereits bei der Messwerterfassung.

#### **Simulation:**

Anstelle des Messwertes und des Status aus dem Transducerblock können am Eingang des AI ein Simulationswert und ein Simulationsstatus vorgegeben werden. Die Simulation kann an- bzw. abgeschaltet werden (1=an, 0=aus). Achtung: Die Simulation muss manuell abgeschaltet werden. Beim Aus- und Wiedereinschalten des Gerätes wird die Simulation beendet. **Achtung: Am zyklischen Ausgangswert OUT ist nicht erkennbar, ob es ein simulierter Wert ist !**

#### **Abbildung des Messwertes auf den Ausgangswert:**

Aus dem Messwert (siehe Transducerblock) für Durchfluss/Füllstand/Dichte wird zunächst der relative Wert berechnet:

Parameter **PV-Scale** (bestehend aus 100%=Endwert, 0%=Anfangswert). Die Messwerteinheit ist die des Transducerblockes. Messwert, Endwert und Anfangswert z.B. in l/h.

 $(Q \text{ in } \%) = (Q \text{ in } 1/h)$  - Anfangswert Endwert-Anfangswert

Aus dem relativen Wert wird dann der absolute Wert für den Ausgang (OUT) zurückgerechnet: Parameter **OUT-Scale** (bestehend aus 100%=Endwert, 0%=Anfangswert, Ausgangseinheit (OUTScale)) Ausgangswert, End- und Anfangswert in Einheit des Ausganges (z.B. l/min).

(PV-Scale)

OUT in  $l/min = (Q in \%)*(Endwert - Anfangswert) + Anfangswert$  (OUT-Scale)

Üblicherweise werden Endwert und Anfangswert für PV-Scale und OUT- Scale gleichgesetzt.

Der OUT-Wert kann über zyklische Dienste abgerufen werden.

Die einstellbaren Einheiten für OUTScale sind die unter Transducerblock / Messwerteinheiten.

#### **Ausgangswert-Überwachung:**

**obere Warngrenze HI-LIM:** bei Überschreiten wird eine Warnung ausgegeben **obere Alarmgrenze HI-HI-LIM:** bei Überschreiten wird ein Alarm ausgegeben **untere Warngrenze LO-LIM:** bei Unterschreiten wird eine Warnung ausgegeben **untere Alarmgrenze LO-LO-LIM:** bei Unterschreiten wird ein Alarm ausgegeben Die **Hysterese** der Grenzwerte wirkt einseitig. Einheit dieser Parameter ist die Einheit von OUT-Scale (s.o.).

Die Ergebnisse der Überwachung können unter den zugehörigen Ausgabewerten **HI-ALM, HI-HI-ALM, LO-ALM, LO-LO-ALM** abgefragt werden.

**Ausgangswert OUT:**

Der Wert "OUT" kann hier azyklisch ausgelesen werden.

# **11.4.3 Factory Reset**

Das Kommando "Factory Reset" stellt einige Parameter in den Ursprungszustand zurück. Dazu wird beim Funktionsaufruf ein Parameter gesetzt.

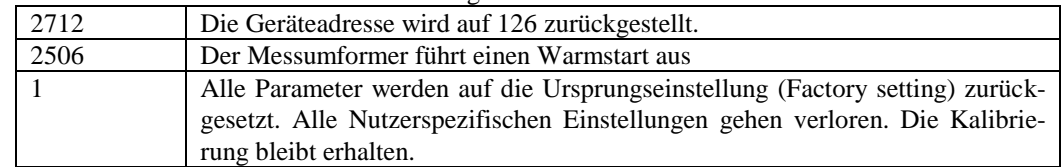